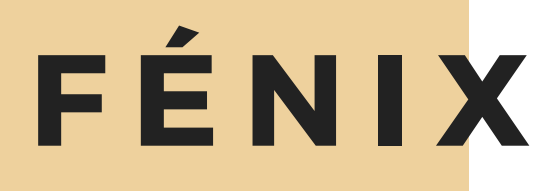

# O QUE É?

O sistema interno do Iscte que permite consultar (entre outras coisas):

- · Informações do estudante
- · número de aluno
- · horário
- · propinas
- · avaliações

## **C O M O A C E D E R ?**

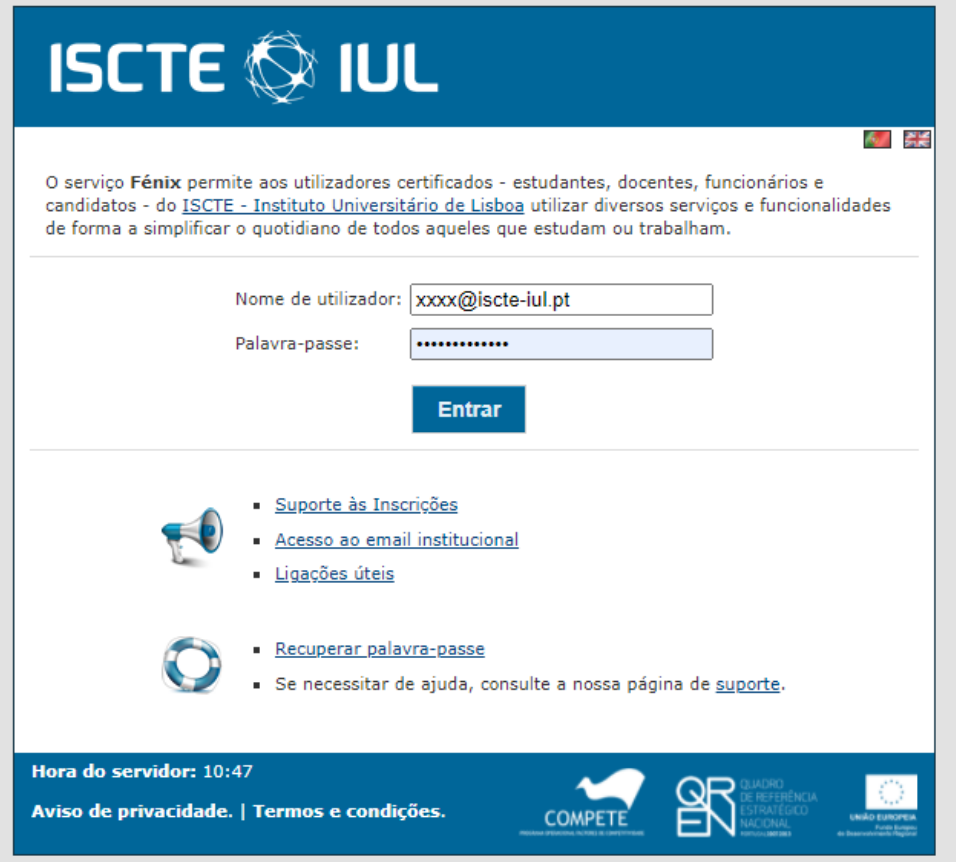

#### https://fenix.iscte-iul.pt/loginPage.jsp

**3**

Pôr o nome de utilizador do Fénix acabado em @iscte-iul.pt, no campo com esse nome.

**2**

**1**

Pôr a palavrapasse escolhida no campo com o mesmo nome e clicar "Entrar".

### **ESQUECI-ME DA PALAVRA-PASSE**

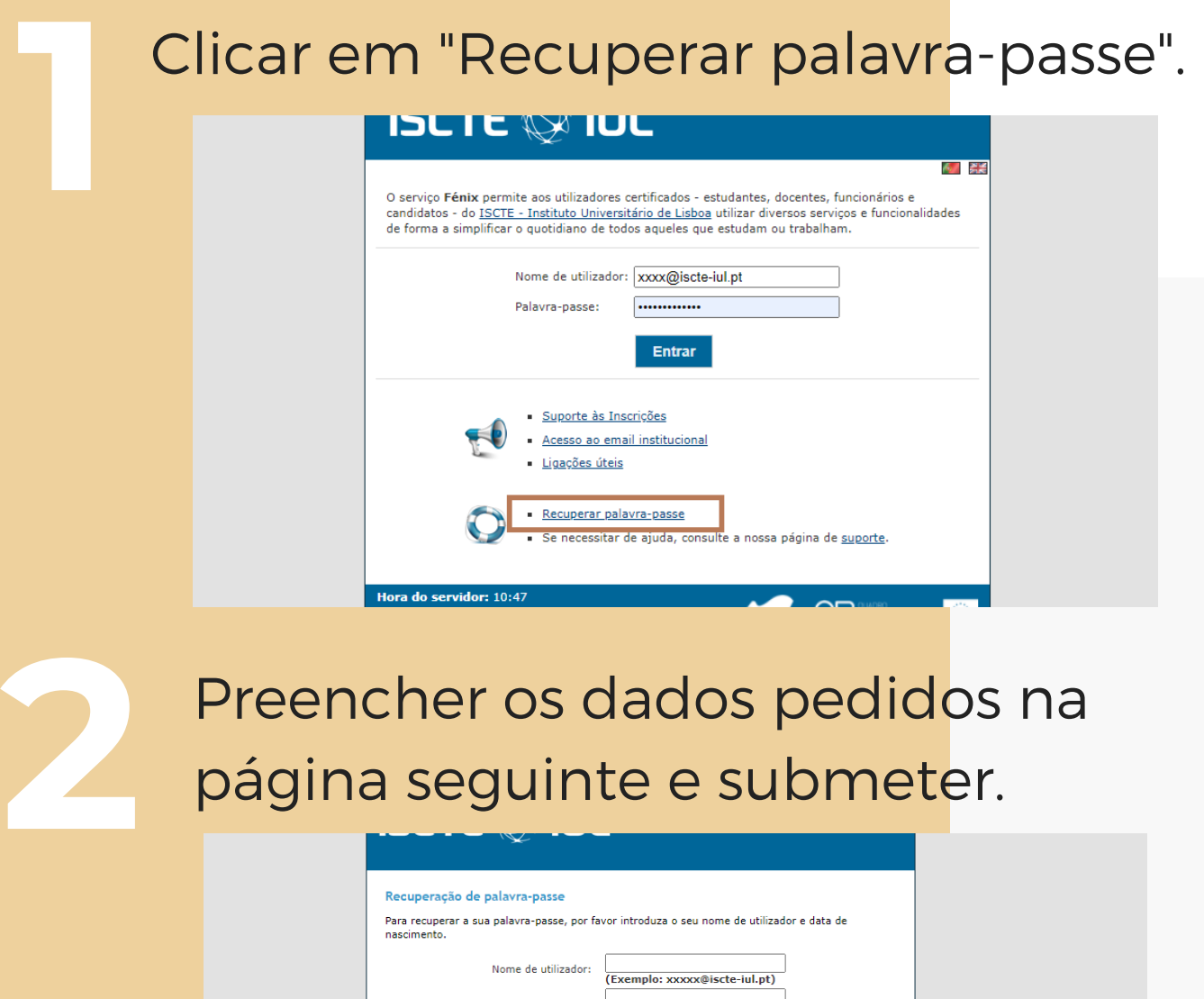

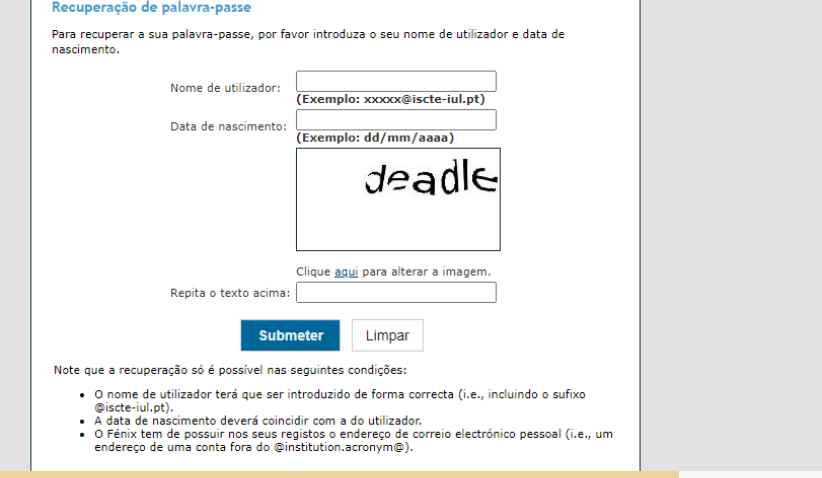

**3**

Vai receber uma nova palavra-passe no seu e-mail pessoal.

## **O NDE C O NSULTAR INF O RMAÇ Õ ES?**

Depois de entrar no Fénix, clique em "Estudante". Aqui pode consultar várias informações como:

**Horário**

**1**

**2**

**3**

semanal e semestral

Datas em que tem de fazer ou entregar **avaliações**

Datas e métodos de pagamento de **propinas**

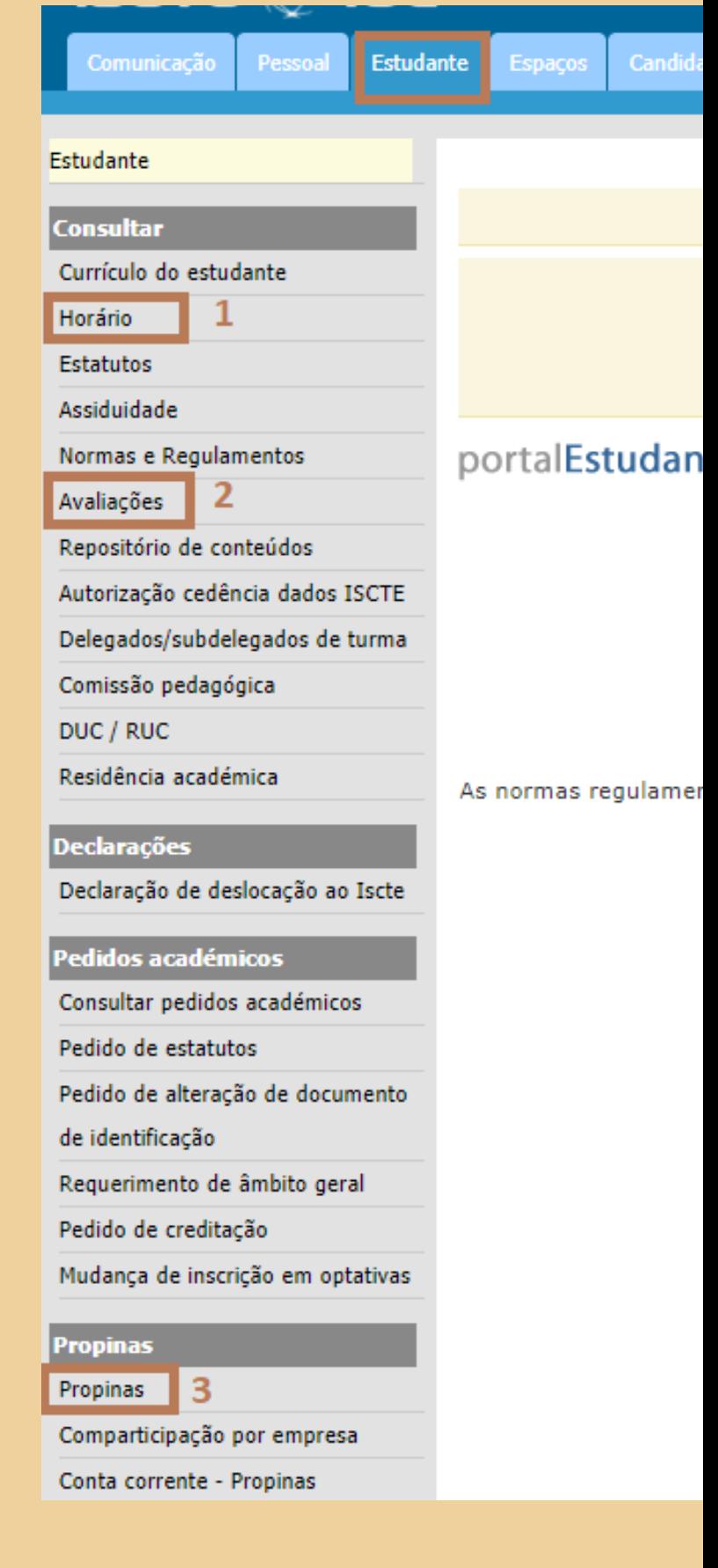